SQL-Modulverwaltung (HTML)

# SQL-Modulverwaltung (HTML)

[Hauptseite](https://onlinehilfen.ra-micro.de/index.php/Hauptseite) > [Kanzleiverwaltung](https://onlinehilfen.ra-micro.de/index.php/Kategorie:Kanzleiverwaltung) > [Einstellungen](https://onlinehilfen.ra-micro.de/index.php/Einstellungen) > [SQL Modulverwaltung \(HTML\)](https://onlinehilfen.ra-micro.de/index.php?title=SQL_Modulverwaltung_(HTML)&action=view)

**SQL-Modulverwaltung (HTML)**

[SQL Modulverwaltung \(HTML\)](https://onlinehilfen.ra-micro.de/index.php?title=Spezial:Hochladen&wpDestFile=Men%C3%BCicon_SQL_Modulverwaltung_HTML.png)

**Kategorie: Kanzlei**

**Support-Hotline: 030 43598 888**

**Support-Internetseite:<https://www.ra-micro.de/support/>**

#### **Inhaltsverzeichnis**

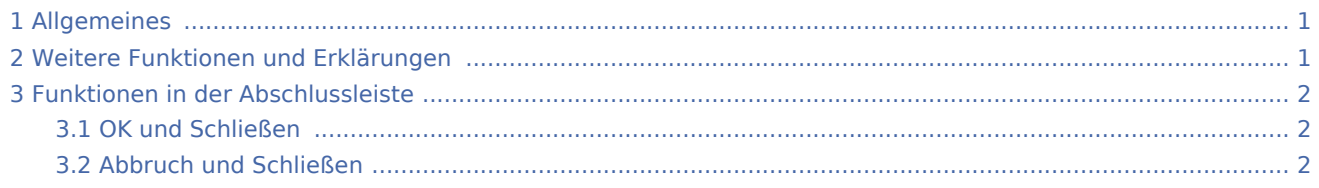

### <span id="page-0-0"></span>Allgemeines

Die RA-MICRO SQL-Modulverwaltung dient dazu einzelne Programmmodule von RA-MICRO, auf SQL-Datenbankhaltung zu konvertieren.

### <span id="page-0-1"></span>Weitere Funktionen und Erklärungen

Voraussetzung dafür ist eine, wie von RA-MICRO vorgegebene Installation und Einrichtung eines MICROSOFT SQL Servers. Auf der RA-MICRO Homepage kann eine kostenlose Microsoft SQL Server Express Version heruntergeladen werden von www.ra-micro.de/downloads, die mithilfe des RA-MICRO Technischen Supportes bei kleineren, einfach gelagerten Anlagen installiert werden kann, ansonsten installieren die RA-MICRO Vertragshändler SQL.

Vor der Konvertierung sollten die entsprechenden Datenbanken gewartet und überprüft werden, dabei unterstützt Sie ihr RA-MICRO Vertragshändler.

Folgende RA-MICRO Programmodule können auf SQL umgestellt werden:

- Adressen
- **Aktenregister**
- Anlagenbuchhaltung
- E-Akte
- Finanzbuchhaltung II (für die Nutzung der FiBU II ist SQL unbedingt erforderlich)
- Kollisionsvorprüfung
- Kostenerfassung

#### **RA-MICRO**

SQL-Modulverwaltung (HTML)

- Notariat Bücher
- **TVM**
- Kalender

## <span id="page-1-0"></span>Funktionen in der Abschlussleiste

### <span id="page-1-1"></span>OK und Schließen

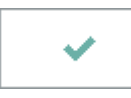

Der Vorgang wird gestartet und das Fenster geschlossen.

### <span id="page-1-2"></span>Abbruch und Schließen

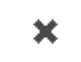

Der Vorgang wird abgebrochen und das Fenster wird geschlossen.